# TA7x-Referenzhandbuch

TA7x\_RM\_DE\_V2.2\_ 2018.03

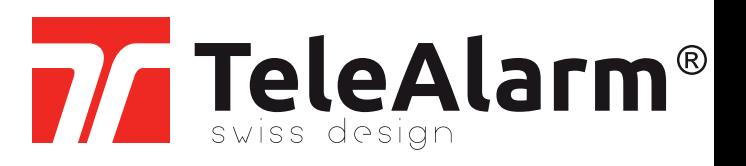

de Referenzhandbuch

# Inhalt

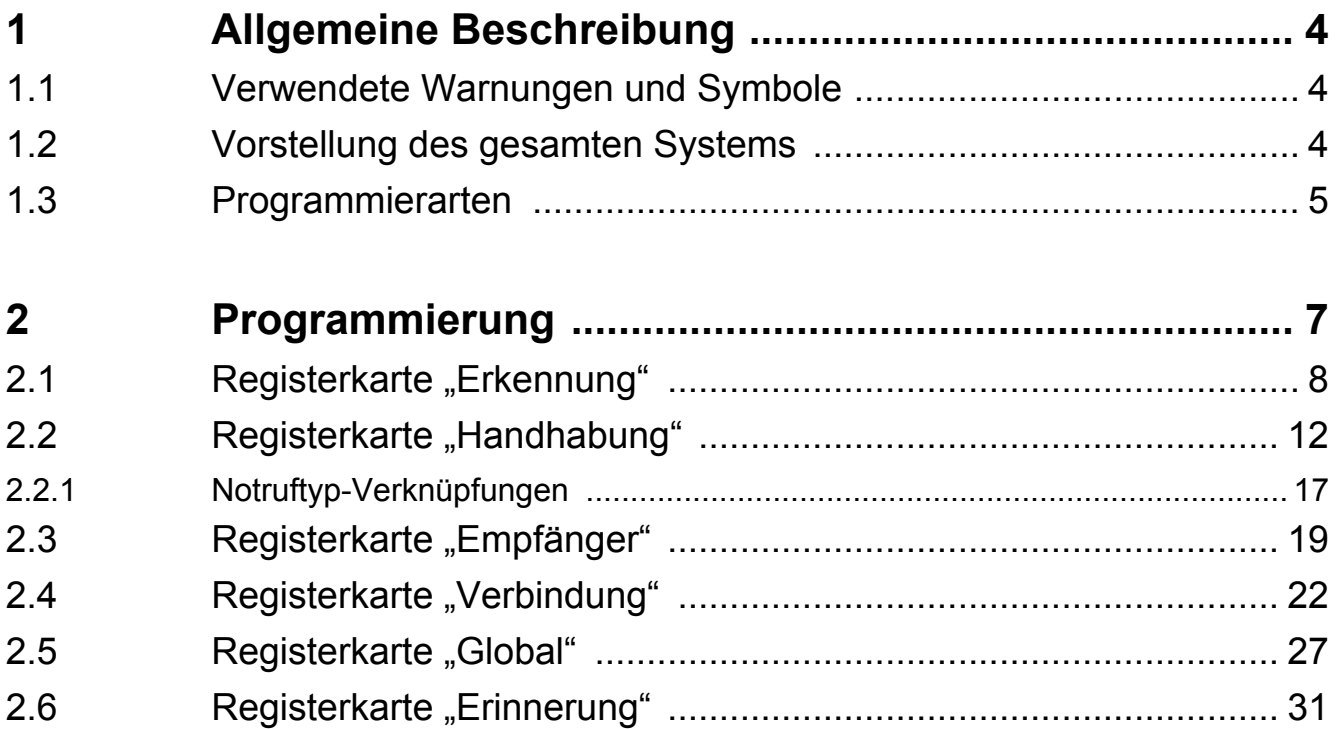

## <span id="page-3-0"></span>**1 Allgemeine Beschreibung**

## <span id="page-3-1"></span>**1.1 Verwendete Warnungen und Symbole**

Die Warnungen und Hinweise in diesem Handbuch haben je nach Risikostufe folgende Bedeutung:

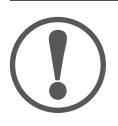

### **HINWEIS**

bedeutet, dass Geräteschäden oder nicht erwünschte Folgen eintreten können, wenn die beschriebenen Vorsichtsmaßnahmen nicht ergriffen werden.

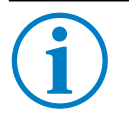

**INFO**

Allgemeine Hinweise und Zusatzinformationen.

## <span id="page-3-2"></span>**1.2 Vorstellung des gesamten Systems**

Das TA72 und TA74 wurden für Menschen entwickelt, die in ihrem eigenen Zuhause oder an einem anderen Ort leben und dennoch von einem Höchstmaß an Sicherheit profitieren möchten. Das Gerät kann verwendet werden, um Notrufe an eine Notrufzentrale oder eine Telefonnummer zu senden.

Hilfe kann entweder durch Drücken der **Notruftaste** am TA72- oder TA74-Gerät oder durch Verwendung eines Funksenders angefordert werden. Durch diese Aktion wird eine Sprachverbindung zwischen der hilfsbedürftigen Person und dem Anrufempfänger hergestellt.

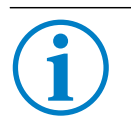

### **INFO**

Die Angabe "TA7x" in diesem Handbuch bezieht sich auf ein TA72- oder TA74-Gerät, einschließlich der Modelle TA74, TA74+, TA74 GSM und TA74 GSM IO.

Das Gerät bietet zwei grundlegende Betriebsmodi:

- 1. Das TA7x-Gerät ist Teil eines Hausnotruf-Systems, das eine stets erreichbare Notrufzentrale und das Gerät selbst umfasst. Anrufe werden an die Notrufzentrale weitergeleitet.
- 2. Wenn das Gerät als eigenständige Einheit funktioniert, werden Notrufe an private Telefonanschlüsse weitergeleitet.

## <span id="page-4-0"></span>**1.3 Programmierarten**

Bevor Sie mit der Programmierung des TA7x beginnen, befolgen Sie bitte die Anleitung zur Installation des Geräts in der *TA72- oder TA74-Bedienungsanleitung*.

Es stehen drei Programmierarten zur Auswahl:

- über die Configuration Manager-Software
- über die TeleAlarm® Cloud Services
- über eine kompatible Notrufzentrale

Mithilfe aller drei Programmierarten lassen sich dieselben Parametereinstellungen auf dem TA7x-Gerät vornehmen.

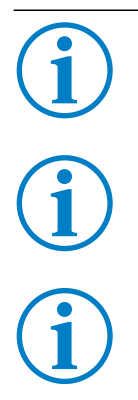

### **INFO**

Über die TeleAlarm® Cloud Services-Plattform lassen sich darüber hinaus alle verbundenen Geräte verwalten.

### **INFO**

Weitere Informationen zum Configuration Manager finden Sie in der *Bedienungsanleitung zum Configuration Manager*.

### **INFO**

Weitere Informationen zur Notrufzentrale finden Sie in der *Bedienungsanleitung zur Notrufzentrale*.

### **Verbindungs-/Programmieroptionen**

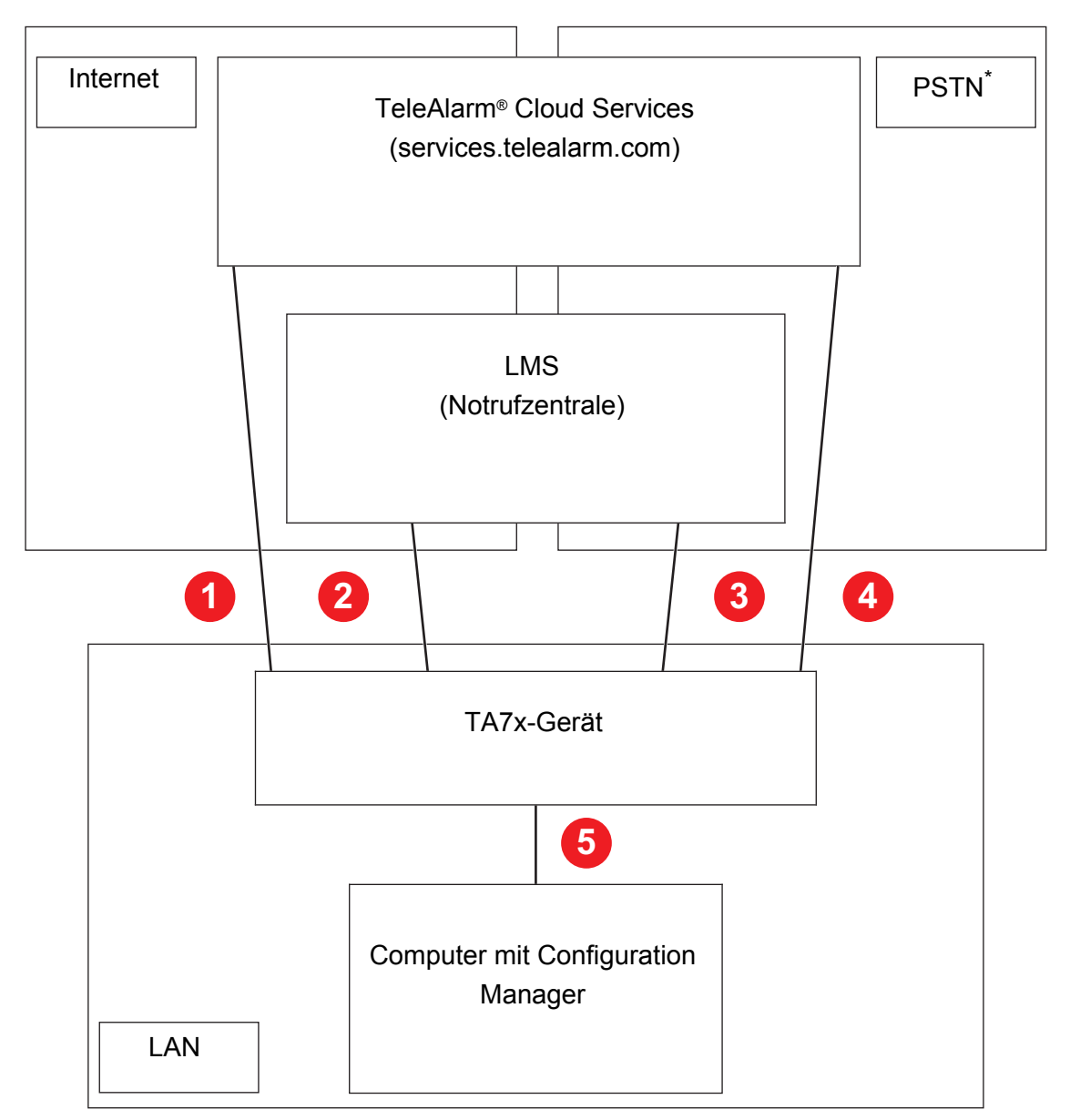

- \*) Öffentliches Telekommunikationsnetz
- 1. Fernprogrammierung durch TeleAlarm® Cloud Services über LAN/Ethernet- oder GSM-Verbindung
- 2. Fernprogrammierung durch LMS über LAN/Ethernet- oder GSM-Verbindung
- 3. Fernprogrammierung durch LMS über PSTN-Leitung
- 4. Fernprogrammierung durch TeleAlarm® Cloud Services über PSTN-Leitung
- 5. Lokale Programmierung über LAN-Verbindung und Configuration Manager-Software

# <span id="page-6-0"></span>**2 Programmierung**

### **HINWEIS**

Nach der Programmierung/Installation muss ein Test mit der Notrufzentrale (oder dem privaten Telefonanschluss) durchgeführt werden, um sicherzustellen, dass das System korrekt funktioniert. Weitere Informationen finden Sie in der *TA72- oder TA74- Bedienungsanleitung*.

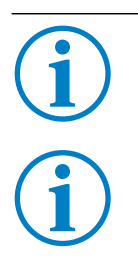

### **INFO**

Es ist nicht möglich, einen Notruf auszulösen, während das TA7x-Gerät programmiert wird.

### **INFO**

Die in den nächsten Unterkapiteln gezeigten Registerkarten stammen aus der Configuration Manager-Software. Sie dienen lediglich der Veranschaulichung. Alle TA7x-Geräteparameter können auch über die TeleAlarm® Cloud Services-Plattform oder eine kompatible Notrufzentrale programmiert werden.

# <span id="page-7-0"></span>2.1 Registerkarte "Erkennung"

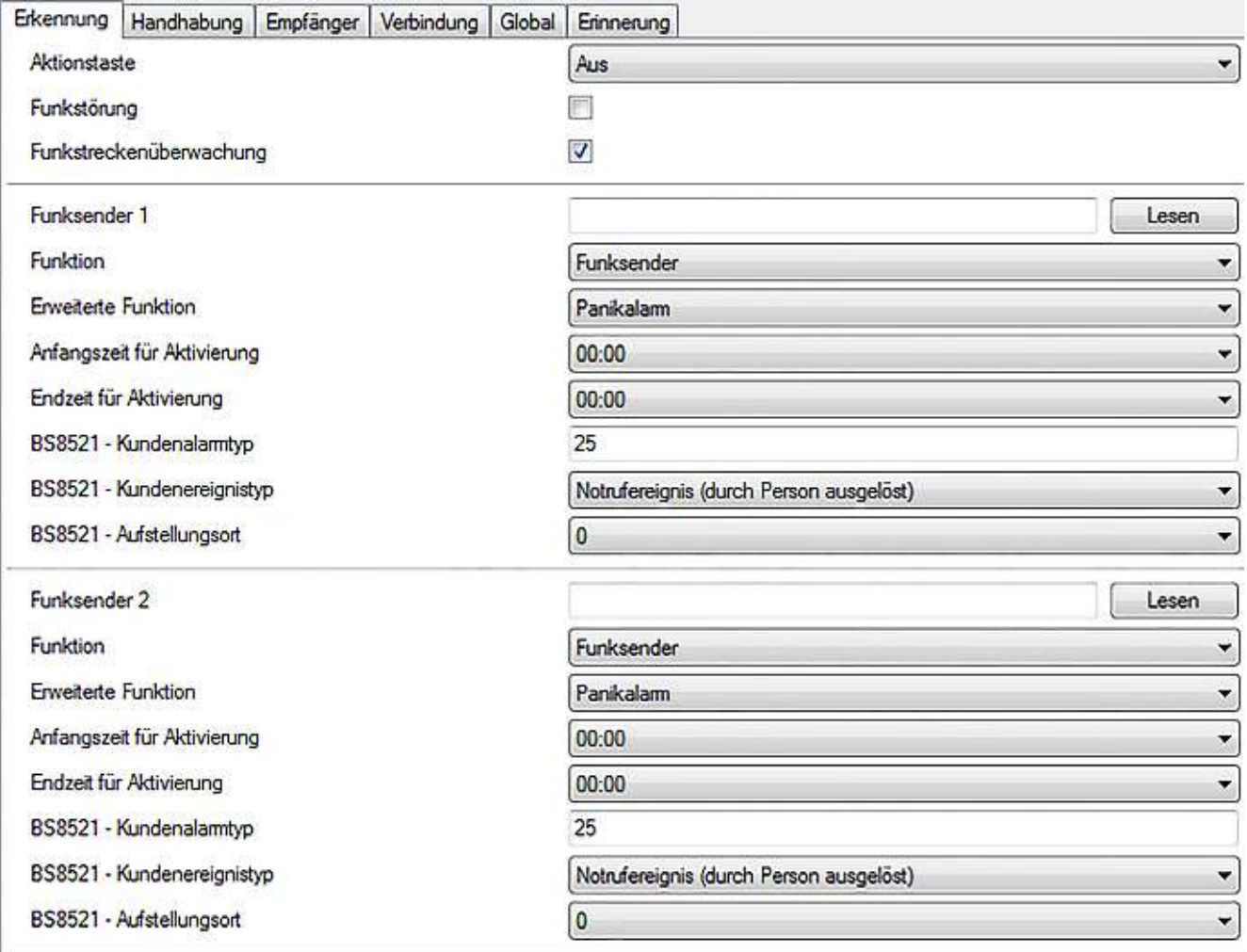

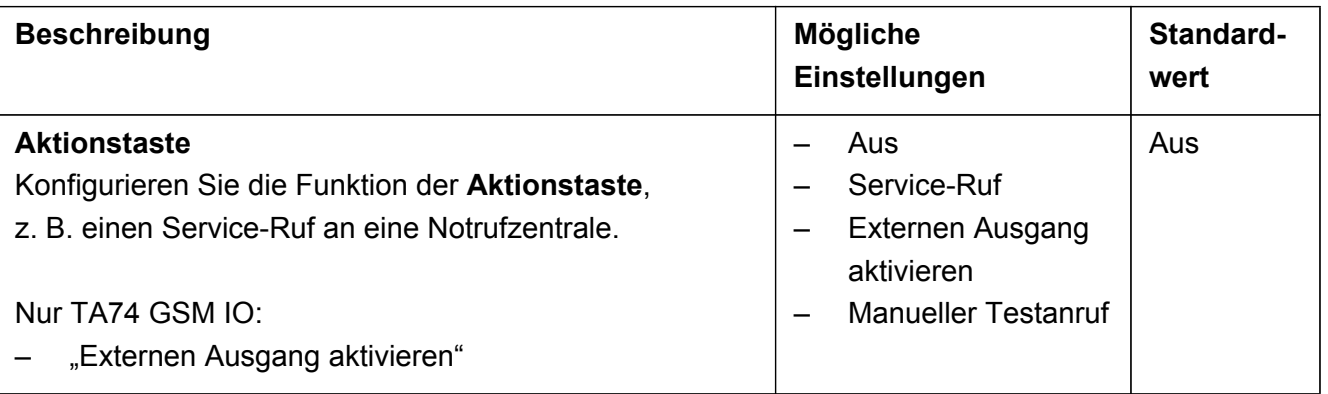

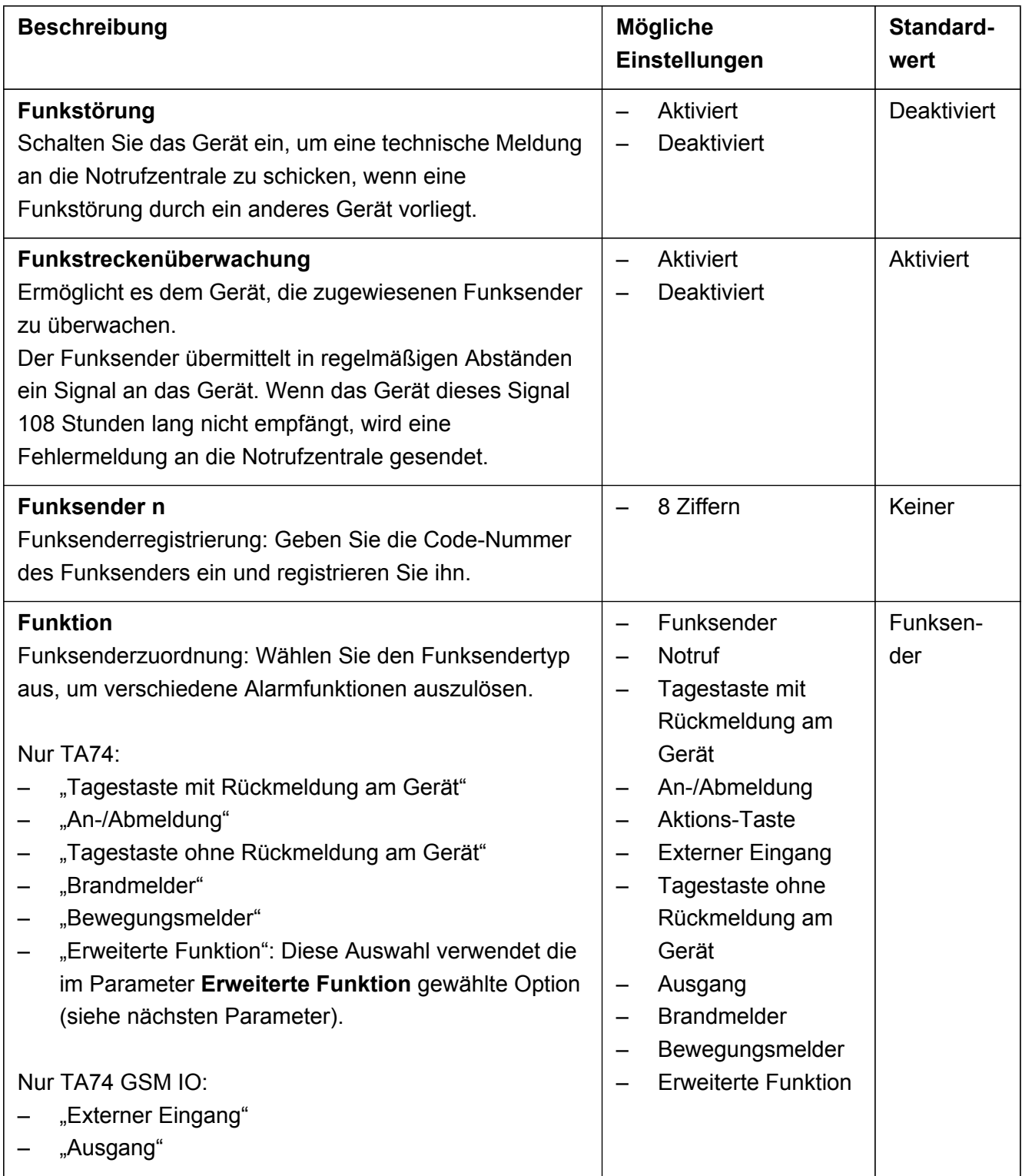

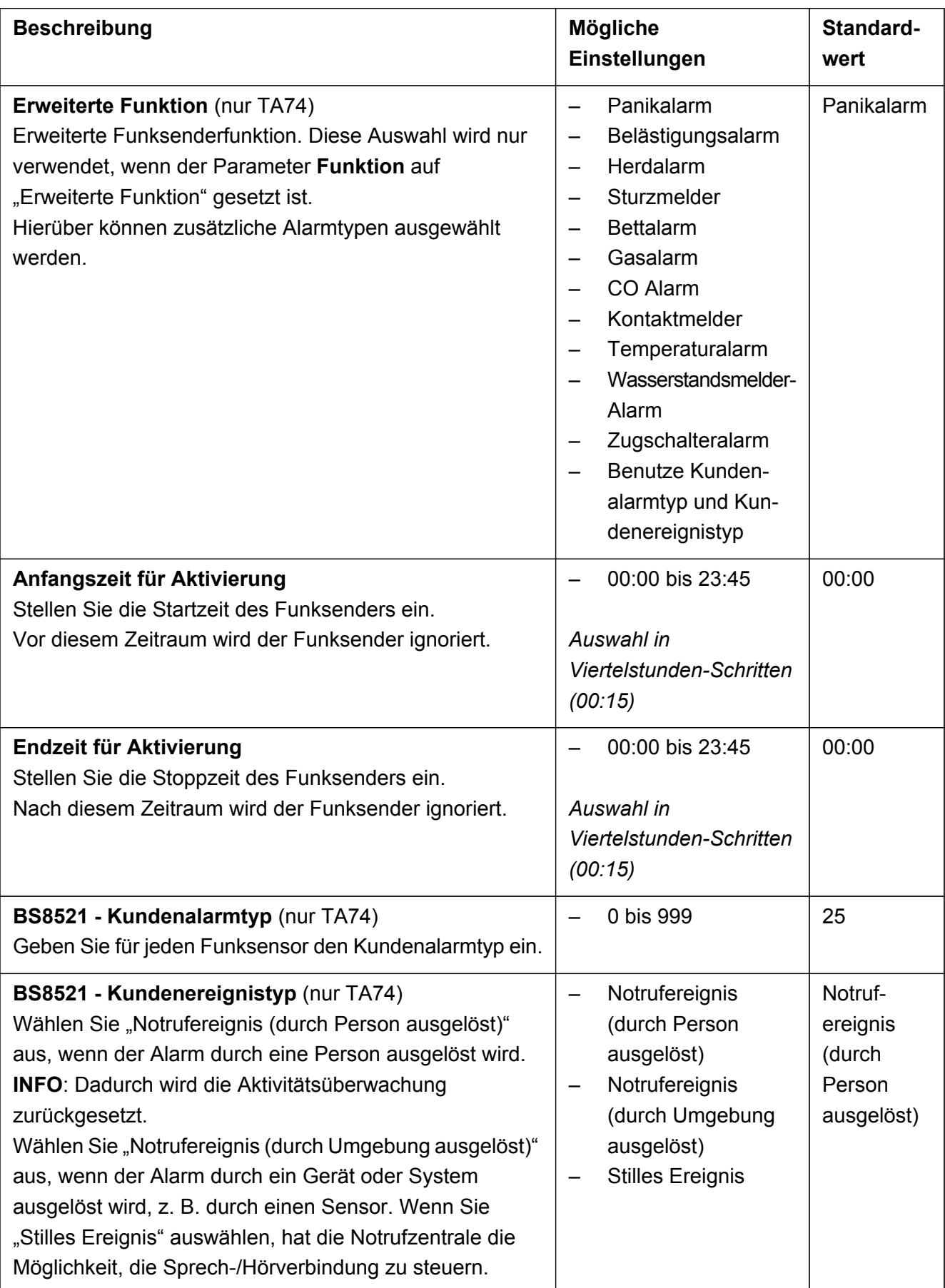

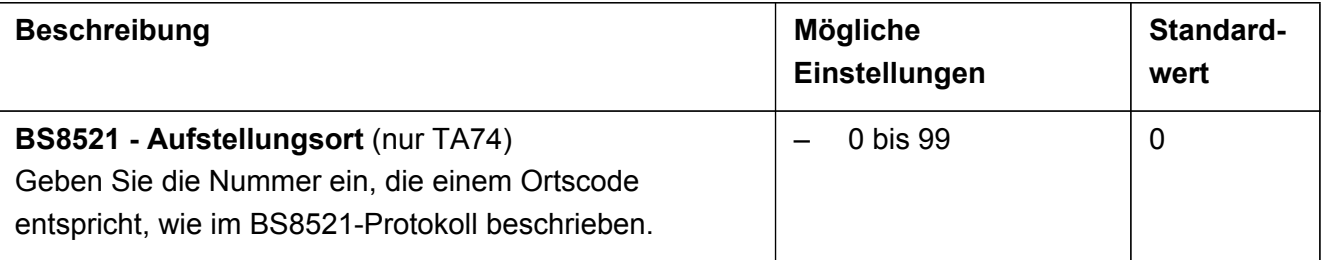

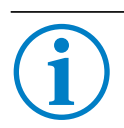

## **INFO**

Legen Sie den Parameter **Funksender 1** und den zugehörigen Parameter **Funktion** fest, um den ersten Funksender zu konfigurieren. Die Parameter **Anfangszeit für Aktivierung** und **Endzeit für Aktivierung** sind optional. Wiederholen Sie diese Schritte für jeden Funksender, den Sie verbinden möchten.

# **INFO**

Die Beschreibung der Parameter für die Programmierung ist für alle Funksender identisch.

### **INFO**

Legen Sie die Parameter **BS8521 - Kundenalarmtyp**, **BS8521 - Kundenereignistyp** und **BS8521 - Aufstellungsort** nur bei einem Funksender mit BS8521-Protokoll fest. Alarme werden sonst nicht übertragen.

# <span id="page-11-0"></span>2.2 Registerkarte "Handhabung"

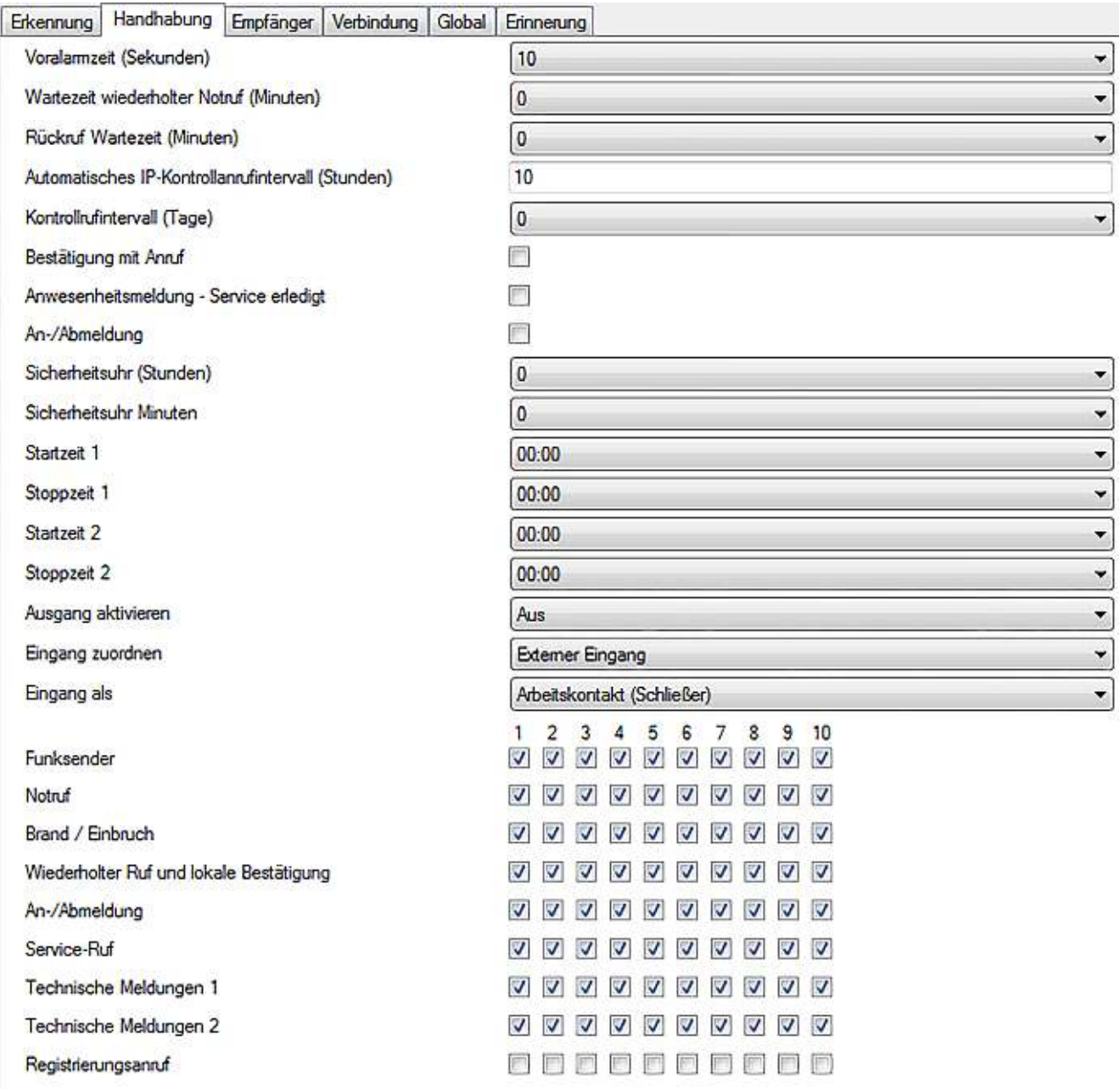

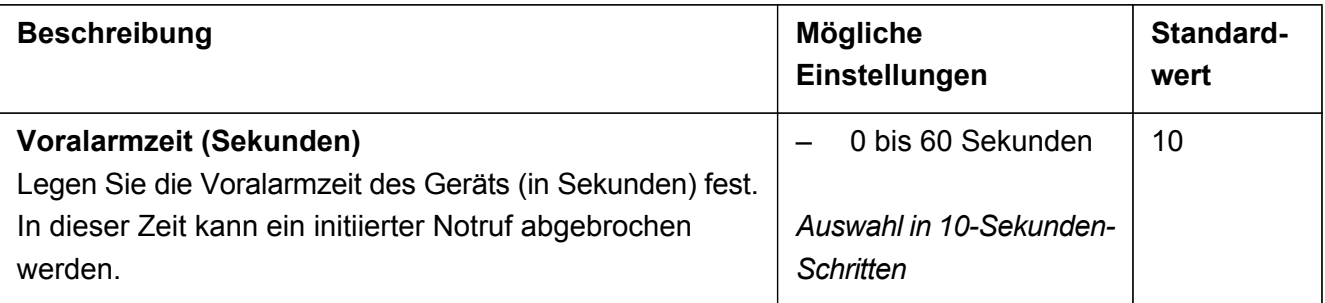

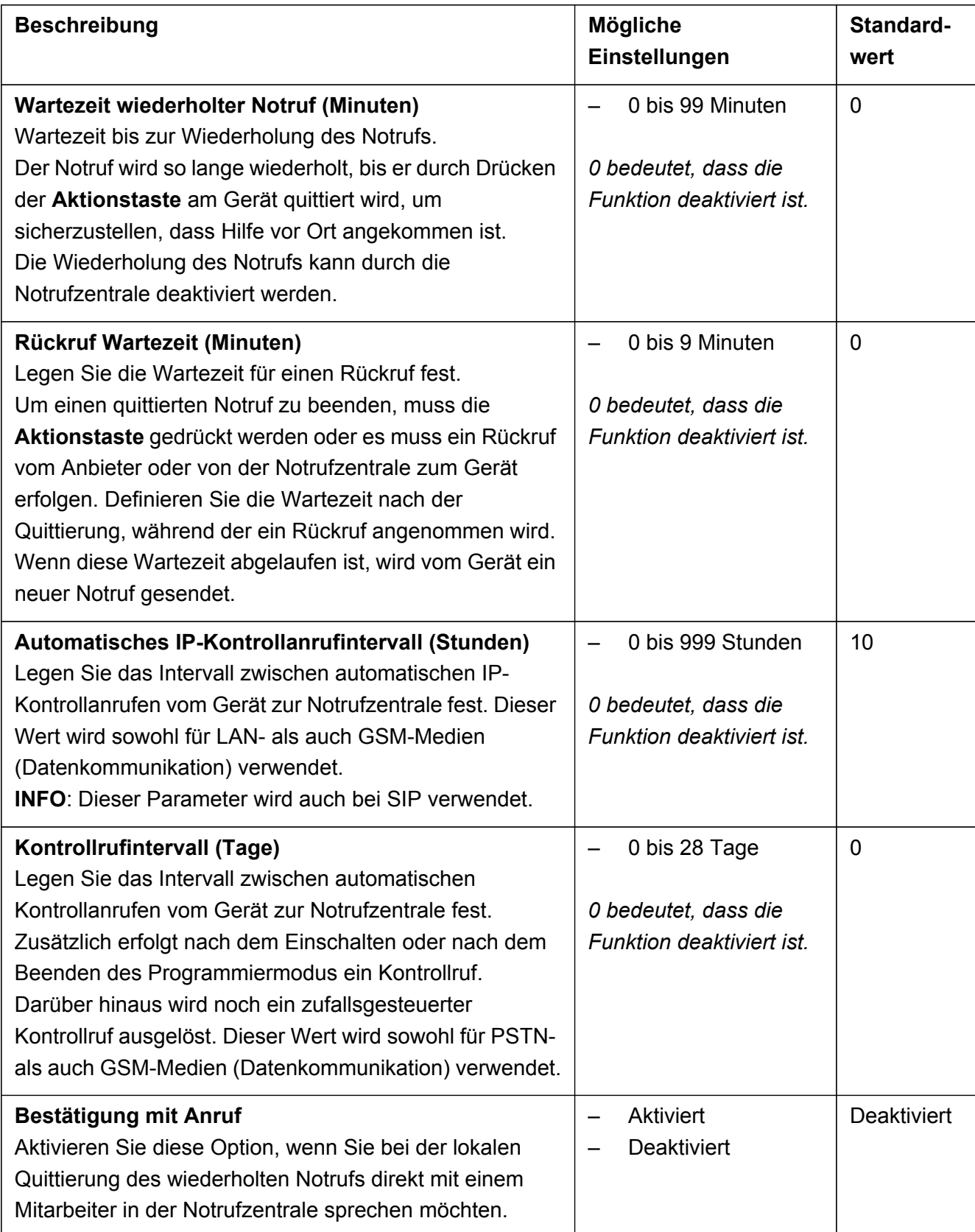

![](_page_13_Picture_154.jpeg)

![](_page_14_Picture_156.jpeg)

![](_page_15_Picture_186.jpeg)

![](_page_16_Picture_202.jpeg)

### <span id="page-16-0"></span>**2.2.1 Notruftyp-Verknüpfungen**

Es ist möglich, einen Notruftyp mit spezifischen Rufnummern/Empfängern zu verknüpfen. Legen Sie fest, welche Zielnummern (1 bis 10) mit den einzelnen Notruftypen verknüpft werden sollen.

Weitere Informationen zur Bearbeitung dieser Nummern finden Sie in [Abschnitt](#page-18-0) *2.3 ["Registerkarte "Empfänger""](#page-18-0)* unter dem Parameter **Empfänger n**.

![](_page_16_Picture_203.jpeg)

![](_page_17_Picture_128.jpeg)

# <span id="page-18-0"></span>2.3 Registerkarte "Empfänger"

![](_page_18_Picture_133.jpeg)

![](_page_18_Picture_134.jpeg)

![](_page_19_Picture_169.jpeg)

![](_page_19_Picture_170.jpeg)

![](_page_20_Picture_154.jpeg)

![](_page_20_Picture_3.jpeg)

### **INFO**

Legen Sie die Parameter **Empfänger n** und **Protokoll** fest, um die Zielnummer und das zugehörige Protokoll zu konfigurieren.

Wiederholen Sie diese Schritte für jedes Ziel (bis zu zehn Ziele).

![](_page_20_Picture_7.jpeg)

### **INFO**

Die Beschreibung der Parameter **Empfänger n** und **Protokoll** für die Programmierung ist für alle Ziele identisch.

## <span id="page-21-0"></span>**2.4 Registerkarte "Verbindung"**

![](_page_21_Picture_33.jpeg)

![](_page_21_Picture_4.jpeg)

## **INFO**

Es wird nicht empfohlen, die Adressen in den Parametern **UPG-Server n** und **Provisioning Server n** zu ändern.

![](_page_22_Picture_2.jpeg)

**INFO**

Die SIP-Parameter werden auch für das SCAIP-Protokoll verwendet.

![](_page_22_Picture_172.jpeg)

![](_page_23_Picture_198.jpeg)

![](_page_24_Picture_184.jpeg)

![](_page_25_Picture_108.jpeg)

# <span id="page-26-0"></span>2.5 Registerkarte "Global"

![](_page_26_Picture_98.jpeg)

![](_page_26_Picture_99.jpeg)

![](_page_27_Picture_189.jpeg)

![](_page_28_Picture_187.jpeg)

![](_page_29_Picture_189.jpeg)

![](_page_29_Picture_3.jpeg)

### **INFO**

Die Optionen **Besondere Funktion n** und **Spezialwert n** sind bestimmten Kunden vorbehalten. Bitte wenden Sie sich an den TeleAlarm® Support.

# <span id="page-30-0"></span>**2.6** Registerkarte "Erinnerung"

![](_page_30_Picture_54.jpeg)

![](_page_30_Picture_55.jpeg)

![](_page_31_Picture_179.jpeg)

TeleAlarm SA Hinterbüelstrasse 3 8307 Effretikon Schweiz Vertrieb & Technischer Service: +41 (0) 52 355 13 00 info-ch@telealarm.com

© Copyright TeleAlarm SA, 2018

TeleAlarm Europe GmbH Hertzstraße 2 04329 Leipzig Deutschland Tel.: +49 (0) 341 271 57 80 info-de@telealarm.com